## STF mostra passo a passo para usar sistema de peticionamento eletrônico

Com [a entrada](http://www.conjur.com.br/2011-ago-16/supremo-lanca-versao-programa-peticionamento-eletronico) no ar do seu novo sistema de peticionamento eletrônico, o Supremo Tribunal Federal publicou um passo a passo para ajudar os usuários com a nova ferramenta. Os manuais foram disponibilizados em forma de vídeo, no YouTube, e em texto, no seu site. Os filmes ensinam a fa peticionament[os inicial](http://www.youtube.com/watch?v=_nLyllUm1Ag&feature=youtu.be) e [incidenta](http://www.youtube.com/watch?v=k1yhZ4cmnT8&feature=youtu.be)l— este apenas para petições em processos que já tramitam no Supremo.

Para o peticionamento inicial, estão disponíveis oito passos: Tipo de ação, Classificação, Informa Origens, Partes, Assuntos, Documentos e Resumo. Já para o peticionamento incidental, são cinco passos: Tipo de ação, Classificação, Partes, Documentação e Resumo, uma vez que já foram ca as informações do processo principal.

Para usar o sistema, é preciso ter uma certificação digital. O próprio STF já sugere alguns serviço assinatura digital, mas o internauta pode escolher um de sua confiança.

Leia abaixo o passo a passo publicado pela Assessoria de Imprensa do: STF

Na tela principal do sistema eletrônico, o usuário deve clicar em "peticionar" e depois escolher o t petição desejada – "inicial" ou "incidental". Este é o primeiro passo; agora vêm as etapas específi cada tipo de petição.

## Peticionamento inicial

O segundo passé a "Classificação", em que deve ser indicada a "classe processual" (Ex.: ADI, MS). Algumas delas necessitam da indicação de sua hipótese de cabimento, cujas opções aparecerão depois de escolhida a classe processual. Depois disso, quatro marcações devem ser feitas: "segi justiça", "justiça gratuita", "liminar" e "criminal", caso se trate de matéria criminal.

Em terceiro lugarestão as "Informações". Nesse momento, deve-se indicar se o processo envolve pessoa "maior de 60 anos ou portador de doença grave", "réu preso" ou trata de matéria "eleitora Nesta tela também devem ser informados, caso a classe processual assim o exija, quem são "legitimados" a propor a ação perante o STF.

A próxima etapa refere-se à "Origem" da ação. Ou seja, sua "procedência", "número do processo "sigla do processo" na origem, e o "número único", se houver.

No quinto passo "Partes", o usuário deve fazer o cadastro das partes e advogados envolvidos no processo. Informações com preenchimento obrigatório são informadas. As categorias permitidas sistema variam de acordo com a classe processual que se deseja peticionar.

Já para os "tipos de parte" são apresentadas as opções "pessoa física", "pessoa jurídica", "pessoa pública" e "pessoa sem CPF". Ainda nessa etapa, devem ser informados número de CPF, nome, endereço, tanto do autor do processo como dos advogados, além da informação se a pessoa peto

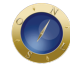

causa própria. O preenchimento do CPF é de natureza obrigatória e os dados serão recuperados direto da base da Receita Federal. Caso não se saiba o CPF da pessoa, deve ser escolhido "pessoa sem CPF".

"Assuntos" é o *sexto passo*. Nele, mais de um assunto pode ser escolhido. Os tópicos são sensíveis ao contexto. Dessa forma, já no início do preenchimento o próprio sistema sugere o assunto que o usuário pretende escolher.

A *sétima etapa* está relacionada à inclusão de "Documentos". As peças devem estar previamente assinadas eletronicamente. Para isso, o usuário deve usar um dos assinadores recomendados pelo sistema de peticionamento do STF ou um de sua confiança. Todos os documentos devem ser classificados de acordo com as opções oferecidas pelo sistema, que indicará, ainda, quais tipos de peça são obrigatórios. É possível, ainda, dar nome ao documento que se deseja juntar.

O *último passo* do peticionamento inicial é o "Resumo" da petição, oportunidade para o usuário verificar as informações fornecidas ao sistema e alterá-las, caso seja necessário. Será exibida uma mensagem de confirmação avisando que a petição foi realizada com sucesso. Em seguida, é gerado um recibo da petição eletrônica com o número único, a identificação da petição e o processo (classe processual e número).

## **Petição incidental**

A petição incidental é aquela que ocorre nos autos de um processo já em trâmite na Corte. Nesse caso, devem ser percorridos cinco passos para peticionar com sucesso. Inicialmente, o usuário informa em qual processo deseja peticionar e depois indica qual o tipo de pedido, como um "agravo regimental".

**Date Created**

19/08/2011